AIX 7 with Technology Level 4 Expansion Pack

*Release Notes*

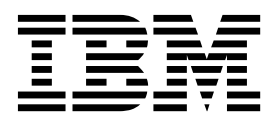

AIX 7 with Technology Level 4 Expansion Pack

*Release Notes*

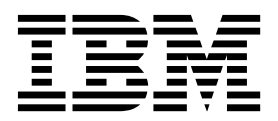

**Note**

Before using this information and the product it supports, read the information in ["Notices" on page 15.](#page-22-0)

#### **Second Edition (October 2016)**

This edition applies to IBM AIX 7 with Technology Level 4 and to all subsequent release and modifications until otherwise indicated in new editions.

#### **© Copyright IBM Corporation 2015, 2016.**

US Government Users Restricted Rights – Use, duplication or disclosure restricted by GSA ADP Schedule Contract with IBM Corp.

# **Contents**

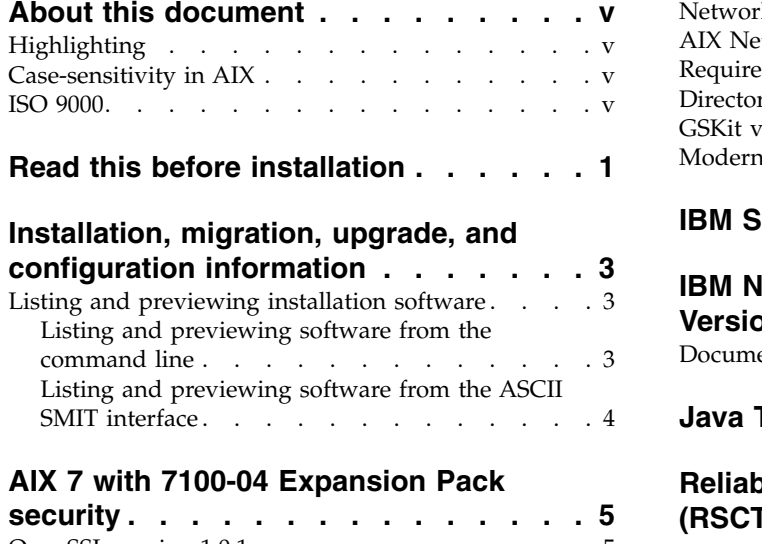

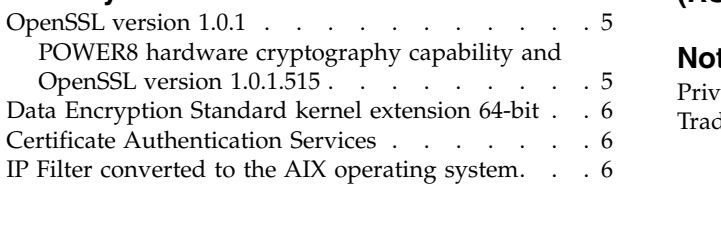

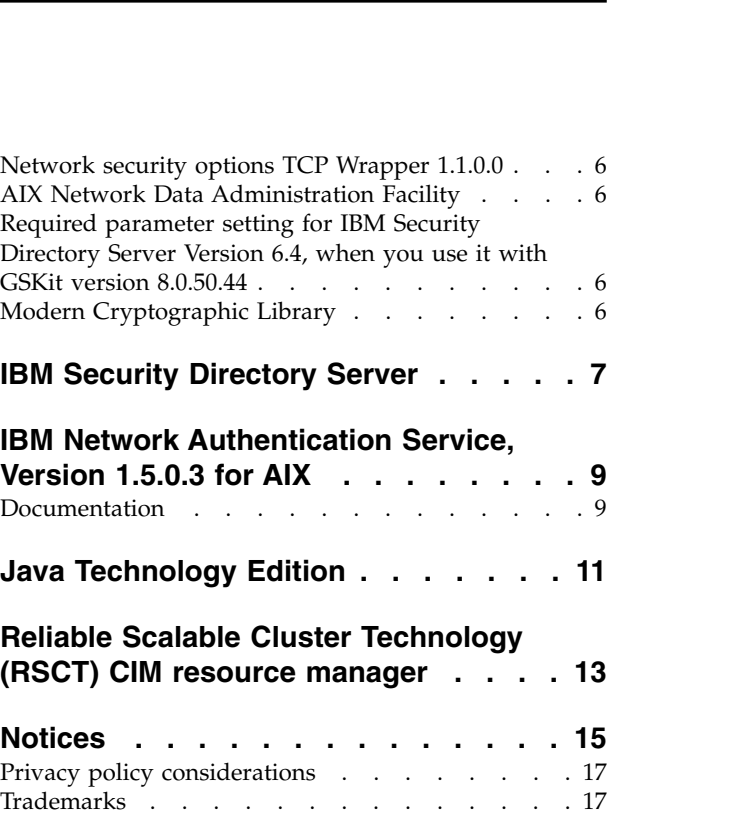

# <span id="page-6-0"></span>**About this document**

The Release Notes topics include late technical information that is not included in other topics, and they highlight new functions for the IBM® AIX® 7 with Technology Level 4 licensed program.

# **Highlighting**

The following highlighting conventions are used in this document:

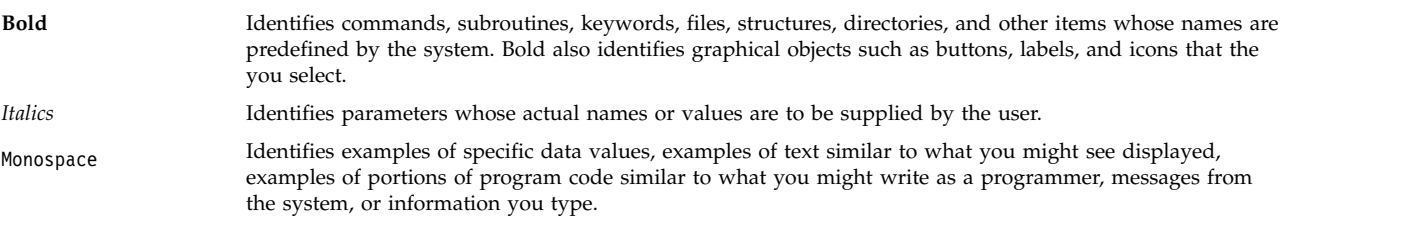

### **Case-sensitivity in AIX**

Everything in the AIX operating system is case-sensitive, which means that it distinguishes between uppercase and lowercase letters. For example, you can use the **ls** command to list files. If you type LS, the system responds that the command is not found. Likewise, FILEA, FiLea, and filea are three distinct file names, even if they reside in the same directory. To avoid causing undesirable actions to be performed, always ensure that you use the correct case.

### **ISO 9000**

ISO 9000 registered quality systems were used in the development and manufacturing of this product.

## <span id="page-8-0"></span>**Read this before installation**

Before you use this software, you should go to the [Fix Central](http://www.ibm.com/support/fixcentral/) website and install the latest available fixes that address security vulnerabilities and other critical issues.

The Expansion Pack DVD contains programs that are provided by IBM and other program suppliers. Each program is licensed under the terms and conditions of that specific program. These terms and conditions can vary depending on the specific program or the program supplier. Specific information about the content of this DVD and the terms and conditions under which these programs are licensed are contained in a readme file on the media.

To obtain the content and Terms and Conditions information:

- 1. Log in as the root user.
- 2. Insert the DVD into the media drive. If your media drive is not **/dev/cd0**, substitute the correct device name and type the following commands:

```
mount -v cdrfs -o ro /dev/cd0 /mnt
cp /mnt/README* /tmp
unmount /mnt
```
The /tmp/README and /tmp/README.html files contain the content or the Terms and Conditions under which these programs are licensed. View this information by using a web browser, or run the **more** command or the **pg** command.

Softcopy documentation for each product is included with the product. These Release Notes supplement the product documentation by outlining the steps for getting started and by pointing you to more product information.

# <span id="page-10-0"></span>**Installation, migration, upgrade, and configuration information**

The AIX 7 with 7100-04 Expansion Pack Release Notes include information that helps you install the products that are included on the AIX 7 with 7100-04 Expansion Pack. To view the most current version, see the [AIX Release Notes](http://www.ibm.com/support/knowledgecenter/ssw_aix_71/com.ibm.aix.ntl/releasenotes_kickoff.htm) topic.

The AIX 7 with 7100-04 Expansion Pack is included with the AIX 7 with 7100-04 operating system as a vehicle for delivering new IBM and non-IBM products. Most AIX 7 with 7100-04 Expansion Pack products can be installed by using normal installation methods. Some Expansion Pack products cannot be installed by using normal installation methods. Their installation procedures are provided under their product descriptions.

The AIX 7 with 7100-04 Expansion Pack might include products that contain a cryptographic function that is subject to special export-licensing requirements by the US Department of Commerce. Import restrictions can also apply to certain countries. Different packages of the AIX 7 with 7100-04 Expansion Pack accommodate varying country export or import restrictions. To determine which package is appropriate for you, review the Ordering Information which is located in the Expansion Pack announcement. Contact your IBM representative or IBM Business Partner to determine which type of encryption you are entitled to receive.

The contents of the Expansion Pack vary over time. New software products can be added, changed, or removed. Changes to the content of the AIX 7 with 7100-04 Expansion Pack are announced either as part of an AIX announcement or independently of the release announcement.

Unless otherwise indicated, products can be installed from the DVD by using the System Management Interface Tool (SMIT). For more information about installing products, see th[eInstallation and migration](http://www.ibm.com/support/knowledgecenter/ssw_aix_71/com.ibm.aix.install/insgdrf-kickoff.htm) topic. (http://www.ibm.com/support/knowledgecenter/ssw\_aix\_71/com.ibm.aix.install/insgdrfkickoff.htm).

#### **Listing and previewing installation software**

You can list the available software products, packages, and filesets on AIX media, which can be a DVD or directory. The output shows the available packages and filesets on the media. The descriptions are provided at the fileset level.

You can perform a preview installation before doing the actual installation. A preview installation provides the preinstallation information that occurs during a regular installation, except that no software is installed.

When you select a package or fileset to be installed with the preview installation process, you see a list that contains all of the requisite packages and filesets needed by the selected package or fileset to be successfully installed.

Other information generated during the preinstallation process concerns the file system-size checking. The file systems are checked to ensure that there is enough free space available to install the selected package or fileset.

You can list the software and use the previewing software functions from the command line or the SMIT interface.

#### **Listing and previewing software from the command line**

1. Log in as the root user.

<span id="page-11-0"></span>2. To list the software on the first DVD of the base media, insert the DVD into the media drive, and type the following command:

installp -ld/dev/cd0 | pg

A list similar to the following is displayed:

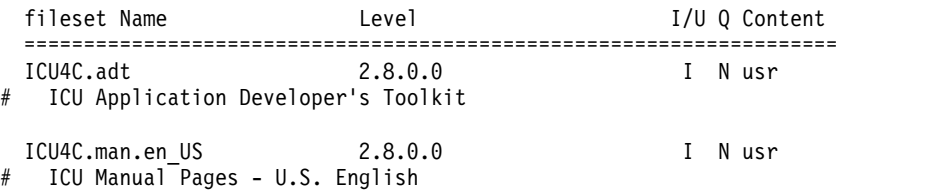

3. To perform a preview installation at the command line, use the **-p** flag with the **installp** command. For example, to preview the installation of the ICU4C.adt fileset, enter the following command from the command line:

installp -aXgq -p -d/dev/cd0 ICU4C.adt

The preview option displays the requisite filesets, that are to be installed and the system resources that are being used.

### **Listing and previewing software from the ASCII SMIT interface**

- 1. Log in as the root user.
- 2. From the command line, enter smitty install update.
- 3. Select **Install Software**.
- 4. Press F4 (List) to list the available input devices and select the appropriate one, or type the input device name in the blank field. Press Enter to continue.
- 5. In the **SOFTWARE to Install** field, press F4 (List) to list all available software on the selected media.
- 6. Scroll through the list of software by using the arrow keys or the Page Up or Page Down keys.

**Note:** The following listing shows the available software packages and filesets for that software product.

If the fileset is preceded by a plus sign  $(+)$ , it is available to be installed. If the fileset is preceded by an at sign (@), the fileset is already installed.

For example, in the following output example, the software product is ICU4C:

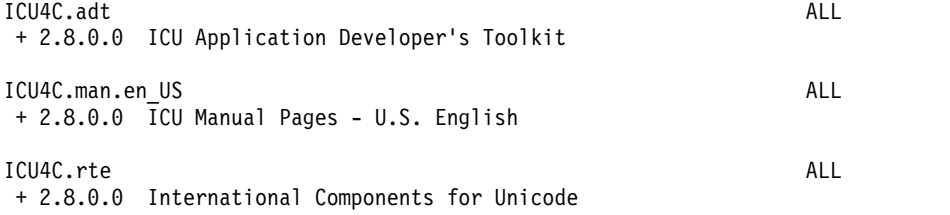

The three packages are **ICU4C.adt**, **ICU4C.man.en\_US**, and **ICU4C.rte**. The fileset in the **ICU4C.adt** package is the ICU Application Developer's Toolkit at the 2.8.0.0 level. The descriptions for the software product are provided at the fileset level. There is often more than one fileset per package.

- 7. Select the package or fileset you want to install and press the F7 (Edit). Press Enter to continue.
- 8. To preview the installation of the package or fileset that you selected, press the Tab key and select **yes** in the **PREVIEW only?** field. Press Enter to continue.

**Note:** To obtain detailed information about the installation, select **yes** in the **DETAILED output?** field. The filesets being installed are displayed in parentheses.

# <span id="page-12-0"></span>**AIX 7 with 7100-04 Expansion Pack security**

This section lists security restrictions and limitations for the AIX 7 with 7100-04 Expansion Pack.

### **OpenSSL version 1.0.1**

OpenSSL 0.9.8 shared objects (libcrypto.so.0.9.8 and libssl.so.0.9.8) are also included as part of the libraries in the OpenSSL 1.0.1.515 fileset to allow compatibility with earlier versions of OpenSSL.

OpenSSL 0.9.8 is going end of support (EOS) in December 2015. IBM continues to support OpenSSL 0.9.8 until May 2016. This level of support from IBM involves backporting of any applicable security vulnerabilities that are reported in OpenSSL 1.0.1. The OpenSSL 0.9.8 shared objects will be retained in the libraries after May 2016, but there will not be any support or fixes made after this date. You should update your applications to use the newer version of the OpenSSL libraries.

Applications should use OpenSSL version 1.0.1 shared objects (libcrypto.so or libcrypto.so.1.0.0, and libssl.so or libssl.so.1.0.0) that are included in libraries of OpenSSL 1.0.1.515 fileset to continue using the supported version of OpenSSL.

#### **POWER8 hardware cryptography capability and OpenSSL version 1.0.1.515**

The OpenSSL version 1.0.1.515 fileset and AIX 7 with 7100-04 can use the in-core cryptographic function that is available with POWER8 $^{\circ}$  systems. To use this function, the following conditions must be met:

- v Any existing applications that use an older version of the OpenSSL fileset must be recompiled with the latest headers and relinked to the newer 1.0.1 libraries that are included with the OpenSSL 1.0.1.515 fileset.
- v Applications that use the **dlopen** function to load the 0.9.8 version of the OpenSSL shared objects must be reconfigured to load the 1.0.1 version of the OpenSSL shared object.
- v A future OpenSSL release that is incompatible requires that you complete a re-complication with the latest headers and relinked with the newer binaries.

Only the following algorithms in the OpenSSL 1.0.1.515 fileset use the POWER8 in-core cryptographic capabilities:

- $\cdot$  AES-128-CBC
- AES-192-CBC
- $\cdot$  AES-256-CBC
- AES-128-ECB
- AES-192-ECB
- $\cdot$  AES-256-ECB
- $\cdot$  SHA224
- $\cdot$  SHA256
- $\cdot$  SHA384
- $\cdot$  SHA512

**Note:** Applications that use prior versions of the OpenSSL fileset continue to function and use the OpenSSL default software cryptographic modules on the POWER8 system.

To download the latest version of the OpenSSL filset, see the [AIX Web Download Pack Programs](https://www14.software.ibm.com/webapp/iwm/web/reg/download.do?source=aixbp&lang=en_US&S_PKG=openssl&cp=UTF-8&dlmethod=http) website.

### <span id="page-13-0"></span>**Data Encryption Standard kernel extension 64-bit**

With the Data Encryption Standard (DES) kernel extension, nfs kdes full.ext, you can now use 64-bit kernels. This extension uses secure Network File System (NFS) by encrypting time stamps sent between the client and the server, which allows each Remote Procedure Call (RPC) message to be authenticated.

For more information about the DES extension, see the [Network File Systems security](http://www.ibm.com/support/knowledgecenter/ssw_aix_71/com.ibm.aix.security/secure_nfs.htm) topic. (http://www.ibm.com/support/knowledgecenter/ssw\_aix\_71/com.ibm.aix.security/secure\_nfs.htm).

The DES encryption kernel extension is available from the des fileset on the AIX Expansion Pack.

### **Certificate Authentication Services**

Certificate Authentication Services are not included with the AIX 7 with 7100-04 operating system.

#### **IP Filter converted to the AIX operating system**

IP Filter, Version 5.3.0.0 open source software is converted to the AIX operating system. The IP Filter software package can be used to provide network address translation (NAT) or firewall services. For more information about licensing, see the [IP Filter website](http://coombs.anu.edu.au/~avalon/) (http://coombs.anu.edu.au/~avalon/).

#### **Network security options TCP Wrapper 1.1.0.0**

TCP Wrapper is a simple open source tool to monitor and control incoming network traffic. For more information about the TCP Wrapper, see the [Wietse's tools and papers website](ftp://ftp.porcupine.org/pub/security/index.html) (ftp://ftp.porcupine.org/ pub/security/index.html).

#### **AIX Network Data Administration Facility**

The AIX Network Data Administration Facility (AIX NDAF) for AIX 7 with 7100-04 is not on the Expansion Pack media. It is on the base media.

### **Required parameter setting for IBM Security Directory Server Version 6.4, when you use it with GSKit version 8.0.50.44**

GSKit version 8.0.50.44 is included on the AIX 7 with 7100-04 Expansion Pack media. When you run GSKit version 8.0.50.44 with IBM Security Directory Server Version 6.4, if you set the **ICC\_IGNORE\_FIPS** parameter is set to a value of *yes*, the Security Directory Server does not start. To avoid this issue, set the **ICC\_IGNORE\_FIPS** parameter to a value of *no* by entering the following command:

export ICC\_IGNORE\_FIPS=no

### **Modern Cryptographic Library**

The Modern Cryptographic Library is updated from version 6.1.0.2 to version 6.1.0.3.

The updates for Modern Cryptographic Library version 6.1.0.3 include the following **modcrypt** filesets:

- v **modcrypt.base.lib**
- v **modcrypt.base.includes**

The updated **modcrypt** filesets are required if the ACF and PKCS11 device driver version 7.1.3.30 (**security.acf** fileset) is installed on your system and you are using a Network File System (NFS) with Kerberos 5 authentication. If your system does not meet these requirements, it fails when the NFS **gssd** daemon starts.

# <span id="page-14-0"></span>**IBM Security Directory Server**

IBM Security Directory Server is not available on the AIX 7.1.4 Expansion Pack media.

IBM Security Directory Server Version 6.4 is available on the AIX 7.1.4 base media. To upgrade to Security Directory Server Version 6.4, you must upgrade from Security Directory Server Version 6.3. For instructions about upgrading to Security Directory Server Version 6.4, see the [Upgrade an instance of IBM](http://www.ibm.com/support/knowledgecenter/SSVJJU_6.4.0/com.ibm.IBMDS.doc_6.4/c_ig_UpgradingInstances.html) [Security Directory Server](http://www.ibm.com/support/knowledgecenter/SSVJJU_6.4.0/com.ibm.IBMDS.doc_6.4/c_ig_UpgradingInstances.html) topic.

The following Security Directory Server Version 6.2 and Version 6.3 cryptography filesets are no longer provided on the AIX Expansion Pack media:

- idsldap.clt\_max\_crypto32bit62
- idsldap.clt\_max\_crypto64bit62
- idsldap.srv\_max\_cryptobase64bit62
- idsldap.webadmin max crypto62

# <span id="page-16-0"></span>**IBM Network Authentication Service, Version 1.5.0.3 for AIX**

IBM Network Authentication Service, Version 1.5.0.3 for the AIX environment is a network-authentication protocol based on the IETF RFC 1510 standards protocol for the Kerberos V5 IBM Network Authentication Service. The IBM Network Authentication Service includes the Generic Security Service API (GSSAPI), the Key Distribution Center (KDC) server, and the server. With IBM Network Authentication Service, AIX middleware and external application writers can use authenticated and optionally encrypted message flow between their respective components.

### **Documentation**

Read the README.*lang* file for IBM Network Authentication Service, Version 1.5 before you configure or use the program, where *lang* is one of the following language locales:

- Chinese (Simplified)
- Chinese (Traditional)
- English
- Korean
- Portuguese (Brazilian)

The README.*lang* file for the AIX environment is located in the /usr/lpp/krb5 directory after the krb5.client.rte fileset is installed from the krb5.client client installation package. The README.*lang* file can also be viewed by using the SMIT **list\_media\_info** command to list supplemental fileset information about the installation media for the krb5.client.rte fileset.

Documentation for IBM Network Authentication Service is available in the README.*lang* installation packages, where *lang* is one of the following language locales:

- en\_US (US English)
- Ja\_JP (Japanese)
- ko\_KR (Korean)
- zh\_CN (Simplified Chinese)

The documentation is in both HTML and PDF files. Install the krb5.doc.*lang*.html fileset for access to HTML documents and the krb5.doc.*lang*.pdf fileset for access to PDF documents.

The *IBM Network Authentication Service Version 1.5 Administrator's and User's Guide* is installed in the following directories:

 $\bullet$  HTML

/usr/lpp/krb5/doc/html/lang/ADMINGD

 $\cdot$  PDF

/usr/lpp/krb5/doc/pdf/lang/ADMINGD

The *IBM Network Authentication Service Version 1.5 Application Development Reference* is installed in the following directories:

 $\cdot$  HTML

```
/usr/lpp/krb5/doc/html/lang/APDEVREF
```

```
v PDF
```
/usr/lpp/krb5/doc/pdf/lang/APDEVREF

# <span id="page-18-0"></span>**Java Technology Edition**

The following versions of Java™ Technology Edition are available on theAIX 7.1.4 Expansion Pack media:

*Table 1. Java versions*

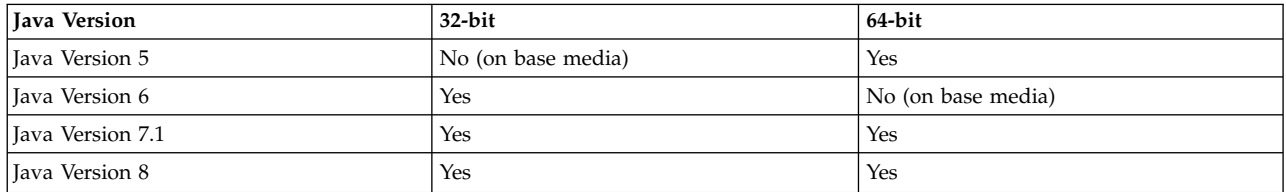

To check whether a more recent service refresh is available for a version of Java, see the [AIX Download](https://www.ibm.com/developerworks/java/jdk/aix/service.html) [and service information](https://www.ibm.com/developerworks/java/jdk/aix/service.html) website.

## <span id="page-20-0"></span>**Reliable Scalable Cluster Technology (RSCT) CIM resource manager**

The Common Information Model (CIM) resource manager is a Resource Monitoring and Control (RMC) resource manager that enables RMC to be used to query system configuration through CIM classes. CIM resource manager is contained in the rsct.exp package.

After installation, the CIM resource manager readme file is found in the /usr/sbin/rsct/README/ rsct.exp.README directory.

For more information about the CIM resource manager, see the [Resource classes defined by the CIM](http://www.ibm.com/support/knowledgecenter/SGVKBA_3.2.0/com.ibm.rsct320.admin/bl503_cimref.htm) [resource manager](http://www.ibm.com/support/knowledgecenter/SGVKBA_3.2.0/com.ibm.rsct320.admin/bl503_cimref.htm) topic.

## <span id="page-22-0"></span>**Notices**

This information was developed for products and services offered in the US.

IBM may not offer the products, services, or features discussed in this document in other countries. Consult your local IBM representative for information on the products and services currently available in your area. Any reference to an IBM product, program, or service is not intended to state or imply that only that IBM product, program, or service may be used. Any functionally equivalent product, program, or service that does not infringe any IBM intellectual property right may be used instead. However, it is the user's responsibility to evaluate and verify the operation of any non-IBM product, program, or service.

IBM may have patents or pending patent applications covering subject matter described in this document. The furnishing of this document does not grant you any license to these patents. You can send license inquiries, in writing, to:

*IBM Director of Licensing IBM Corporation North Castle Drive, MD-NC119 Armonk, NY 10504-1785 US*

For license inquiries regarding double-byte character set (DBCS) information, contact the IBM Intellectual Property Department in your country or send inquiries, in writing, to:

*Intellectual Property Licensing Legal and Intellectual Property Law IBM Japan Ltd. 19-21, Nihonbashi-Hakozakicho, Chuo-ku Tokyo 103-8510, Japan*

INTERNATIONAL BUSINESS MACHINES CORPORATION PROVIDES THIS PUBLICATION "AS IS" WITHOUT WARRANTY OF ANY KIND, EITHER EXPRESS OR IMPLIED, INCLUDING, BUT NOT LIMITED TO, THE IMPLIED WARRANTIES OF NON-INFRINGEMENT, MERCHANTABILITY OR FITNESS FOR A PARTICULAR PURPOSE. Some jurisdictions do not allow disclaimer of express or implied warranties in certain transactions, therefore, this statement may not apply to you.

This information could include technical inaccuracies or typographical errors. Changes are periodically made to the information herein; these changes will be incorporated in new editions of the publication. IBM may make improvements and/or changes in the product(s) and/or the program(s) described in this publication at any time without notice.

Any references in this information to non-IBM websites are provided for convenience only and do not in any manner serve as an endorsement of those websites. The materials at those websites are not part of the materials for this IBM product and use of those websites is at your own risk.

IBM may use or distribute any of the information you provide in any way it believes appropriate without incurring any obligation to you.

Licensees of this program who wish to have information about it for the purpose of enabling: (i) the exchange of information between independently created programs and other programs (including this one) and (ii) the mutual use of the information which has been exchanged, should contact:

*IBM Director of Licensing IBM Corporation North Castle Drive, MD-NC119 Armonk, NY 10504-1785 US*

Such information may be available, subject to appropriate terms and conditions, including in some cases, payment of a fee.

The licensed program described in this document and all licensed material available for it are provided by IBM under terms of the IBM Customer Agreement, IBM International Program License Agreement or any equivalent agreement between us.

The performance data and client examples cited are presented for illustrative purposes only. Actual performance results may vary depending on specific configurations and operating conditions.

Information concerning non-IBM products was obtained from the suppliers of those products, their published announcements or other publicly available sources. IBM has not tested those products and cannot confirm the accuracy of performance, compatibility or any other claims related to non-IBM products. Questions on the capabilities of non-IBM products should be addressed to the suppliers of those products.

Statements regarding IBM's future direction or intent are subject to change or withdrawal without notice, and represent goals and objectives only.

All IBM prices shown are IBM's suggested retail prices, are current and are subject to change without notice. Dealer prices may vary.

This information is for planning purposes only. The information herein is subject to change before the products described become available.

This information contains examples of data and reports used in daily business operations. To illustrate them as completely as possible, the examples include the names of individuals, companies, brands, and products. All of these names are fictitious and any similarity to actual people or business enterprises is entirely coincidental.

#### COPYRIGHT LICENSE:

This information contains sample application programs in source language, which illustrate programming techniques on various operating platforms. You may copy, modify, and distribute these sample programs in any form without payment to IBM, for the purposes of developing, using, marketing or distributing application programs conforming to the application programming interface for the operating platform for which the sample programs are written. These examples have not been thoroughly tested under all conditions. IBM, therefore, cannot guarantee or imply reliability, serviceability, or function of these programs. The sample programs are provided "AS IS", without warranty of any kind. IBM shall not be liable for any damages arising out of your use of the sample programs.

Each copy or any portion of these sample programs or any derivative work must include a copyright notice as follows:

© (your company name) (year).

Portions of this code are derived from IBM Corp. Sample Programs.

© Copyright IBM Corp. \_enter the year or years\_.

### <span id="page-24-0"></span>**Privacy policy considerations**

IBM Software products, including software as a service solutions, ("Software Offerings") may use cookies or other technologies to collect product usage information, to help improve the end user experience, to tailor interactions with the end user or for other purposes. In many cases no personally identifiable information is collected by the Software Offerings. Some of our Software Offerings can help enable you to collect personally identifiable information. If this Software Offering uses cookies to collect personally identifiable information, specific information about this offering's use of cookies is set forth below.

This Software Offering does not use cookies or other technologies to collect personally identifiable information.

If the configurations deployed for this Software Offering provide you as the customer the ability to collect personally identifiable information from end users via cookies and other technologies, you should seek your own legal advice about any laws applicable to such data collection, including any requirements for notice and consent.

For more information about the use of various technologies, including cookies, for these purposes, see IBM's Privacy Policy at<http://www.ibm.com/privacy>and IBM's Online Privacy Statement at <http://www.ibm.com/privacy/details>the section entitled "Cookies, Web Beacons and Other Technologies" and the "IBM Software Products and Software-as-a-Service Privacy Statement" at [http://www.ibm.com/software/info/product-privacy.](http://www.ibm.com/software/info/product-privacy)

#### **Trademarks**

IBM, the IBM logo, and ibm.com are trademarks or registered trademarks of International Business Machines Corp., registered in many jurisdictions worldwide. Other product and service names might be trademarks of IBM or other companies. A current list of IBM trademarks is available on the web at [Copyright and trademark information](http://www.ibm.com/legal/us/en/copytrade.shtml) at www.ibm.com/legal/copytrade.shtml.

Java and all Java-based trademarks and logos are trademarks or registered trademarks of Oracle and/or its affiliates.

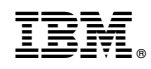

Printed in USA